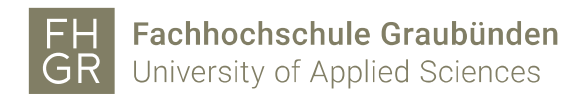

## Outlook Standard-Freigabe Kalender

Es ist erwünscht, dass Mitarbeiter der FHGR ihren Outlook-Kalender aktuell halten und diesen für andere Mitarbeiter auch zur Einsicht freigeben.

WICHTIG: Termine, welche als "Privat" markiert sind, werden gemäss folgenden Einstellungen als besetzte Zeit gesehen ohne Details wie Ort, Notizen, etc.

Outlook starten.

Über einen Rechtsklick auf den Kalender die Eigenschaften öffnen.

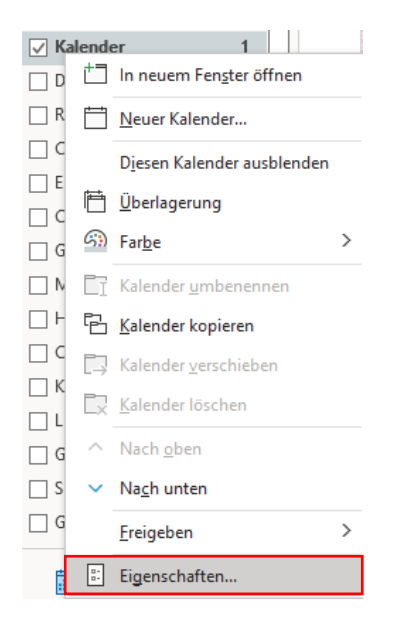

Ins Register "Berechtigungen" wechseln. Standardberechtigung auf "Prüfer" abändern.

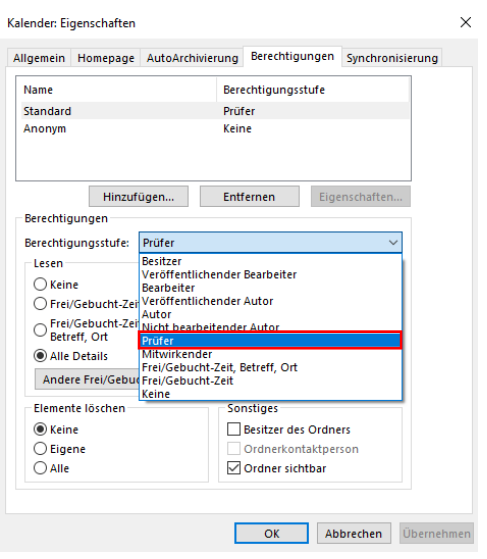